# **ØVITEC**

### Överföring av grunddata till EFH – att tänka på

<span id="page-0-1"></span><span id="page-0-0"></span>Lathund Ekonomi

Reviderad: 2023-12-13

Antal sidor. 4 Vitec Fastighet vitec-fastighet.com infofastighet@vitecsoftware.com växel: 090 15 49 00

### Innehållsförteckning

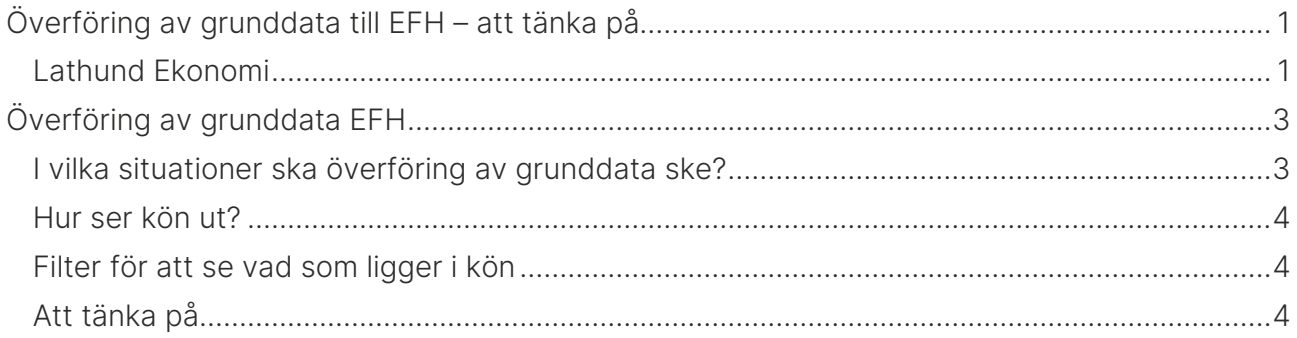

## <span id="page-2-0"></span>Överföring av grunddata EFH

#### <span id="page-2-1"></span>I vilka situationer ska överföring av grunddata ske?

Till vänster i bilden för programmet 'Överföring av grunddata EFH' finns viktig information att läsa kring när överföring av grunddata bör ske.

#### Överföring av grunddata till Rillion Prime

- · Notera! Gör bara överföring härifrån om du är helt säker på att det behövs. Du kan läsa mer nedan om när behov av överföring finns. Gör aldrig en överföring 'för säkerhets skull' eftersom det tex kan hindra fakturor från att komma in i Vitec Ekonomi/3L Pro.
- · Starta inte en överföring i närheten av ett servicefönster. När servicefönster i Vitec:s moln är aktuella ser du i våra nyhetsbrev. Våra schemalagda uppdateringar av molnmiljön, så kallade servicefönster gör vi normalt varannan onsdag jämna veckor från kl.18.00.
- · Hur ofta överföring sker av väntande överföringar är en inställningsfråga. Vanliga inställningar är var 3:e minut eller 5:e minut.
- · När en post försvunnit ur listan med väntande/pågående överföringar har integrationen skickat över posten till EFH-systemet. Det kan ta ytterligare en stund innan det syns i EFHsystem m.h.t. till dess hantering med exempelvis kö-tabeller.
- · När behöver överföring av grunddata ske?
	- · Företagsuppgifter, Valuta och Kalender bankfria dagar behöver överföras vid förändringar av dessa. Notera att överföring av bankfria dagar kan delas upp av integrationen på flera körningar för att inte stoppa upp överföring av väntande fakturor. Återstående ligger kvar på kö till nästa körning.
	- · Vid nyuppläggning av ett bolag så behöver grunddataöverföring ske för åtminstone företagsunika alternativ för det aktuella bolaget.
	- o Om kontoplan ligger per bolag i EFH-system (inställning) behöver även denna föras över vid nytt bolag. Denna överföring kommer att göras för samtliga bolag som använder samma kontoplan.
	- o Om leverantörer ligger per bolag i EFH-system (inställning) behöver även denna föras över vid nytt bolag. Denna överföring kommer att göras för samtliga bolag som använder samma leverantörstabell/-uppsättning. Notera att överföring av leverantörer sker i upp till två minuter per körning av integrationen för att inte stoppa upp överföring av väntande fakturor. Återstående ligger kvar på kö till nästa körning. Hur ofta integrationen körs är en inställningsfråga. Vanliga inställningar är var 3:e minut eller 5:e minut.
- · För övriga alternativ triggas överföring automatiskt när uppgifter skapas/ändras/raderas via formulär och guider i 3L Pro och i Vitec Ekonomi och då enbart för den påverkade posten. Du kan se i listan med väntande/pågående överföringar om posten ännu inte är hanterad av integrationen. Ändra posten på nytt, i stället för att göra en grunddataöverföring, om den saknas i listan och den inte är uppdaterad i EFH-systemet.

#### <span id="page-3-0"></span>Hur ser kön ut?

Till höger ser du information om vilka poster som ligger på kö för att gå över till Rillion Prime. Överföringen sker i mindre avsnitt för att låta eventuella fakturor från Rillion Prime komma in i 3L/Ekonomi. Därefter fortsätter överföringen av grunddata.

Till höger ser du de poster som ligger i kö för att överföras. Du kan ta bort enstaka poster med det röda krysset, till exempel om du har en leverantör utan namn som ligger och stoppar övriga poster i kön.

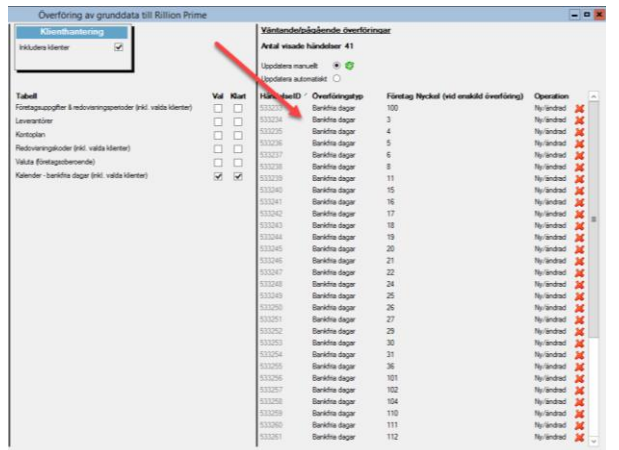

Om manuell uppdatering är vald, så kan du uppdatera innehållet genom att klicka på återvinningssymbolen. Vid manuell uppdatering kan du också klicka på rubrikerna HändelseID och Överföringstyp för att byta sortering. Återupprepat klick ger sortering i omvänd ordning.

#### <span id="page-3-1"></span>Filter för att se vad som ligger i kön

Checkboxar för grunddataöverföring filtrerar också de poster som ligger för överföring. Exempelvis välj Kontoplan för att se vilka kontoplansrelaterade överföringar som väntar. Observera att inget valt alternativ visar allt som ligger och väntar för överföring. Genom att välja alla alternativ är det inte säkert att allt väntande visas. Exempelvis Betalningsdatum har inget relaterat val.

### <span id="page-3-2"></span>Att tänka på

Har du ett nytt bolag behöver du föra över kontoplan och leverantörer för det bolaget. Som går att utläsa i informationen ovan så förs kontoplan och leverantör över för samtliga bolag som använder samma kontoplan/leverantörsuppsättning oavsett vilket bolag som är valt. Har man många bolag och/eller många leverantörer så kan det ta lite tid. Överföringen gör pauser för att hämta in nya fakturor från Rillion, men lägger du upp nya leverantörer efter att du har startat grunddataöverföringen så kommer dessa leverantörer att lägga sig sist i kön. Det går inte att köra flera funktioner i överföringen parallellt. Tänk därför på att välja ett bra tillfälle för att starta grunddataöverföringen.

Starta aldrig en överföring i närheten av ett servicefönster – det framgår också av informationen ovan.

I övrigt är det bra att läsa informationen i den vänstra delen av rutan för att bestämma om grunddataöverföring är nödvändig eller inte.